## **Adding Title Screens to Playlists**

Add a title screen to a created playlist.

*1* Select the playback mode.

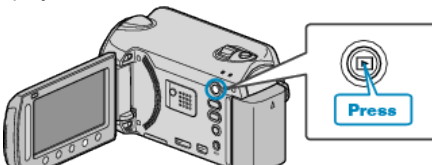

*2* Select video mode.

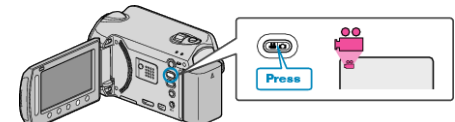

**3** Touch **o** to display the menu.

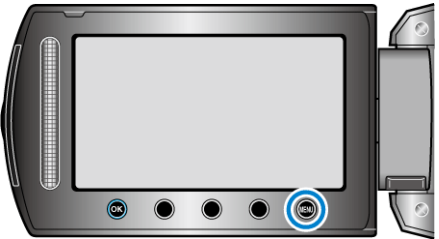

4 Select "EDIT PLAYLIST" and touch  $\circledast$ .

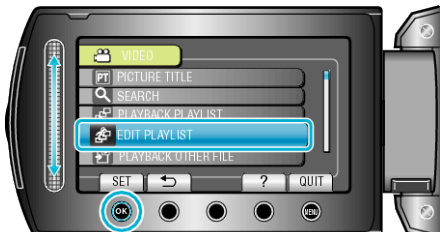

**5** Select "SET TITLE" and touch  $\circledcirc$ .

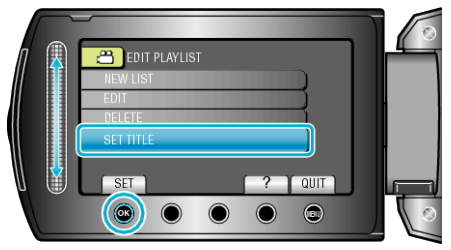

**6** Select the desired playlist and touch  $\circledR$ .

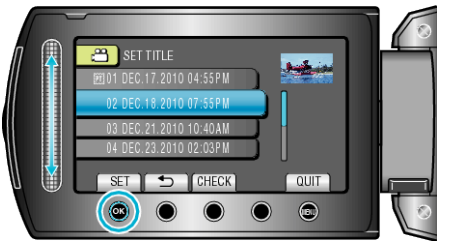

- 0 Touch "CHECK" to check the content of the selected playlist.
- **7** Select a title and touch  $\circledR$

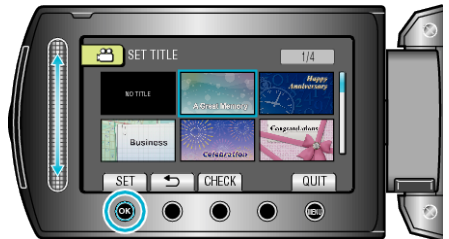

- 0 Touch "CHECK" to check the title.
- 0 To delete the title, select "NO TITLE".
- After setting, touch  $@$ .
- To exit the screen, touch <sup>(1)</sup>.